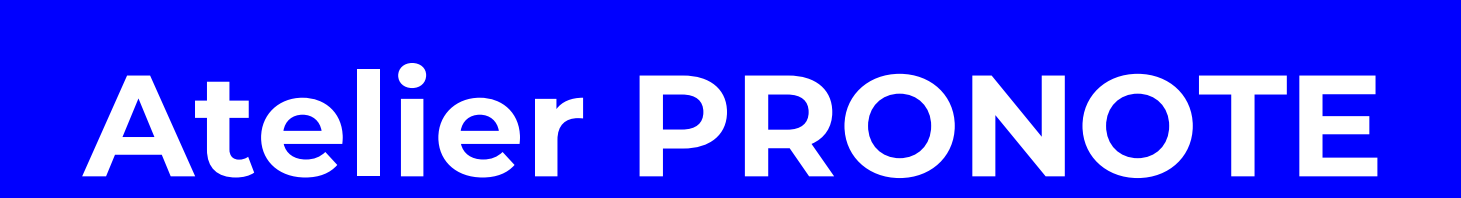

Visite des CM2 au collège

**POSE** 

1. PRONOTE qu'est-ce que c'est ?

2. Comment se connecter à **PRONOTE** à la rentrée ?

3. Que doit-on faire si on veut mieux utiliser **PRONOTE?** 

#### 1. PRONOTE, qu'est-ce que c'est ?

- Un outil informatique pour communiquer avec mon collège
- Pour les élèves, les parents, les professeurs, les autres personnes qui travaillent au collège
- Sur un ordinateur ou une tablette (avec une connexion Internet) ou un téléphone portable

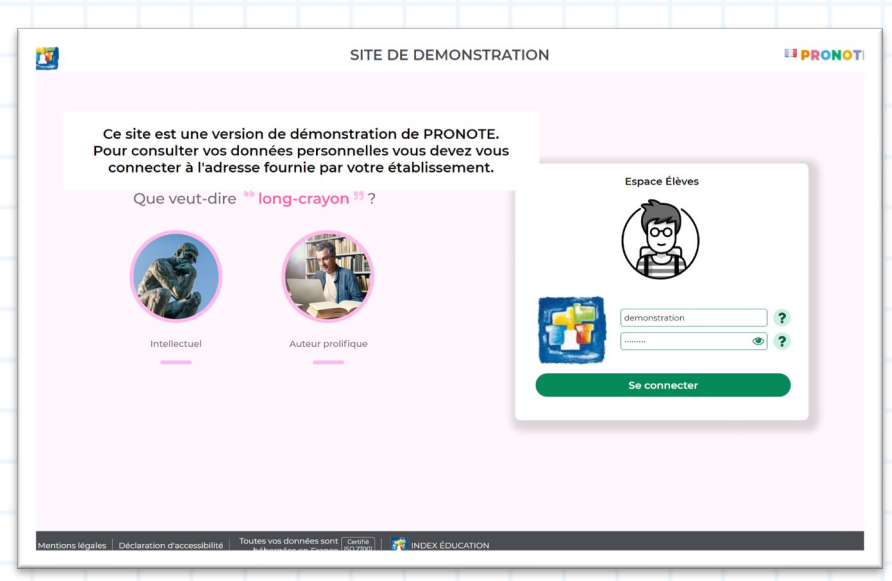

3

**INDEX EDUCATION Filiale de DOCAPOSTE** 

## 1. PRONOTE, qu'est -ce que c'est ?

- Mon emploi du temps
- Mes notes, mes compétences, mes moyennes
- Mon cahier de textes avec mes devoirs et mes cours
- Mes absences et mes retards
- Mes messages et ceux de mes parents avec mes professeurs et les autres personnes qui travaillent au collège

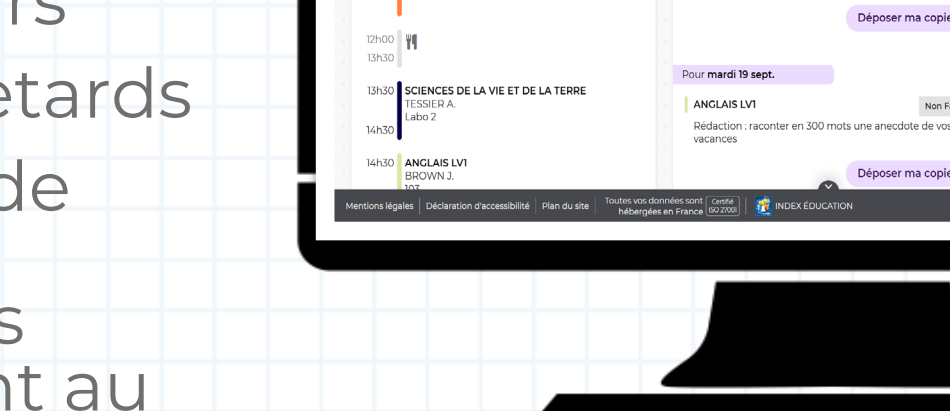

**Page d'accueil** 

9h00 FRANCAIS

CALLET B

**MODEAU**C

11h00 MATHÉMATIQUES **PROFESSEUR M** 

10h00 HISTOIRE-GÉOGRAPHIE

lun. 18 sept

[Je clique ici pour voir PRONOTE](https://www.maileva.com/nos-solutions/courrier-en-ligne/)

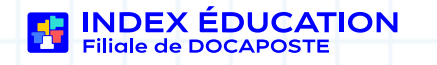

**ESITE DE DEMONSTRATION** 

Espace Élèves - PARENT Fanny (3A) 器()

**Prochains DS** 

Le jeudi 11 janv. de 11h00 à 12h00 - Salle Salle de

Travail à faire pour les prochains jours

Non Fait

Déposer ma copie

Déposer ma copie

n MUSIQUE

**jany**, DNB BLANC

Pour lundi 18 sent.

**MATHÉMATIQUES** 

Exercices n°5, 6 et 7 p.43

4

**PRONOTE** 

◁▏₩

Liens et numéros utiles

Agenda

18 Inscription au groupe d'activité

29 Élection des délégués de classe

pt. Le 29 sept.

06 Chorale Gospel

sent. Du 18 sent à 14h00 au 25 sent à 17h00

• Protocole sanitaire

- Non au harcèlement

« Les éco-délégués, c'est quoi " . Pass'Sport : 50 euros pour faire du sport

#### 1. PRONOTE, qu'est-ce que c'est ?

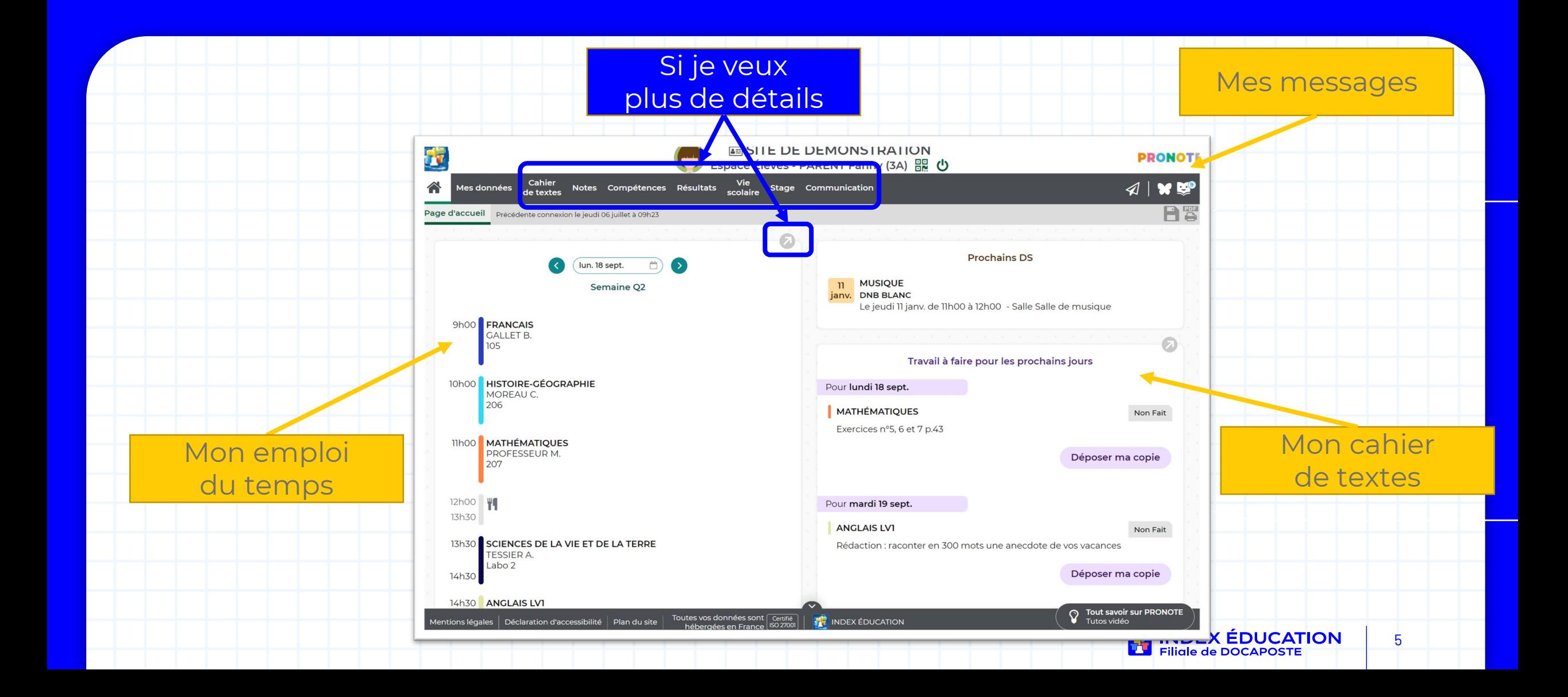

#### D 1. PRONOTE, qu'est-ce que c'est?

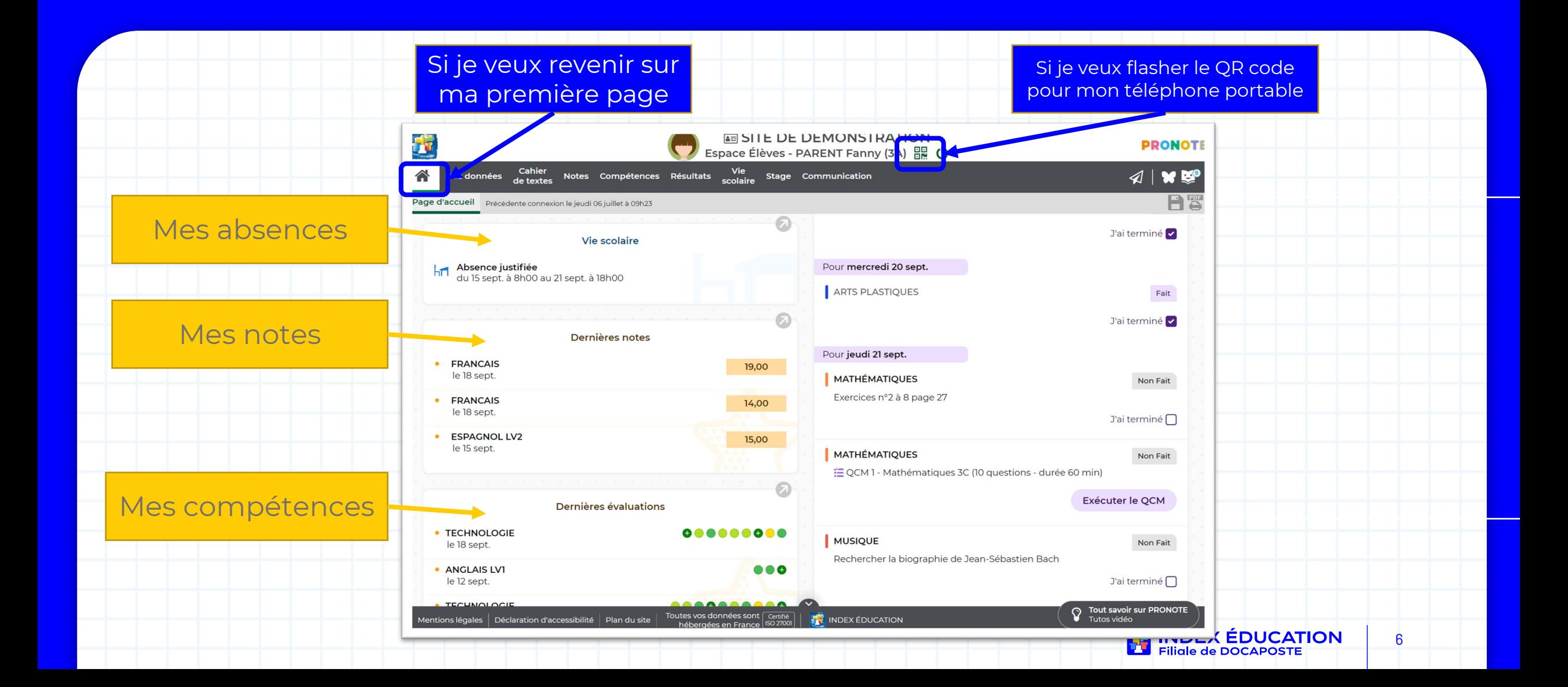

## 2. Comment se connecter à PRONOTE à la rentrée ?

• Sur un ordinateur, je rentrerai **l'adresse, l'identifiant et le mot de passe provisoire** que je recevrai à la rentrée (par email ou par courrier ou dans le carnet de correspondance). ATTENTION : mes parents recevront un identifiant et un mot de passe différents du mien.

Je personnaliserai mon mot de passe.

• Sur un téléphone portable, dans l'application PRONOTE que j'aurai téléchargée sur mon store, je flasherai le QR code.

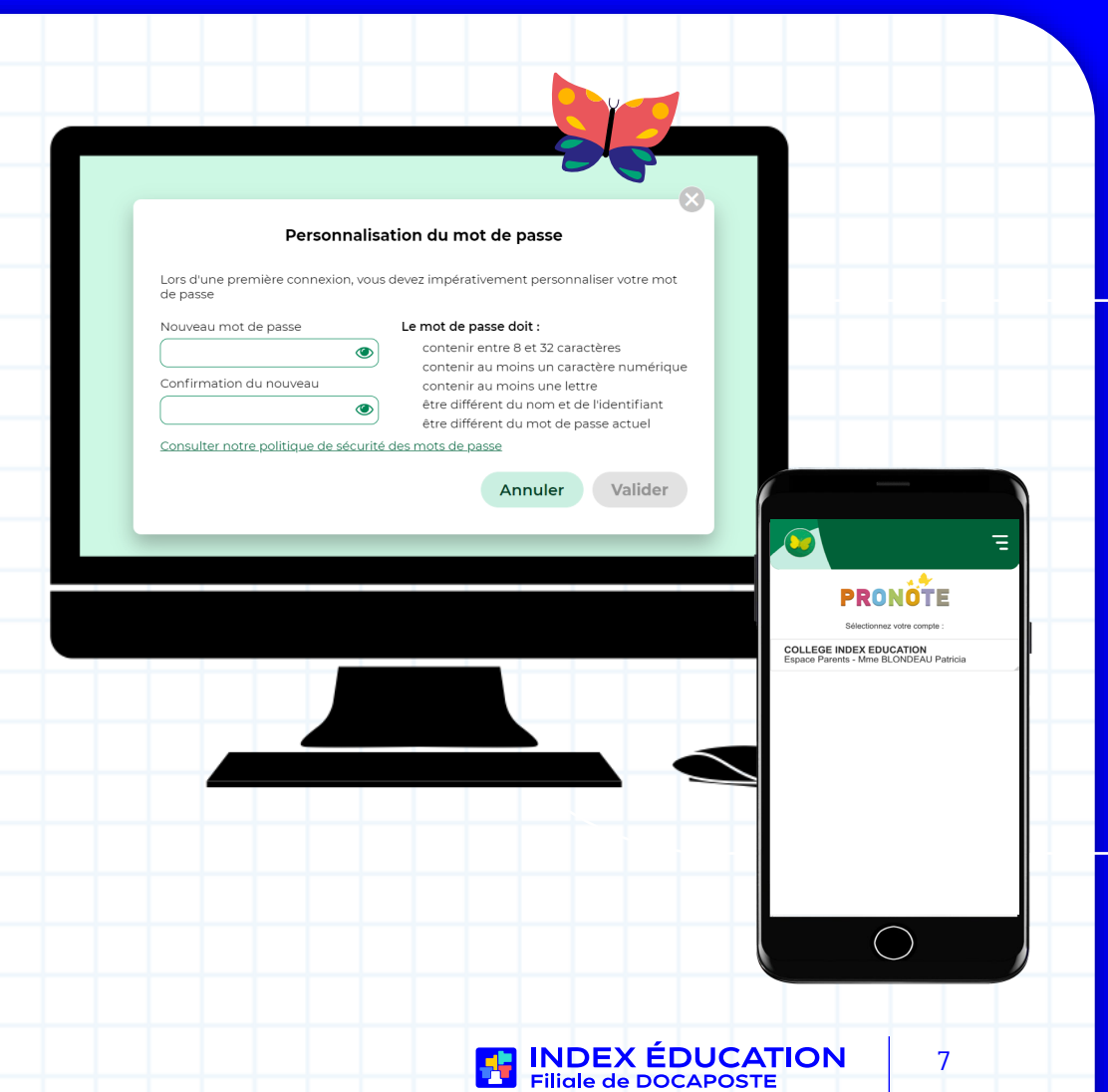

## 2. Comment se connecter à PRONOTE à la rentrée ?

- Pourquoi les élèves et les parents ont des identifiants différents ? Parce qu'ils ne voient pas la même chose sur leur PRONOTE.
	- Je dois me connecter à mon compte pour :
		- répondre à un quizz évalué
		- rendre un devoir en ligne
		- indiquer si j'ai fait mes devoirs
		- lire mes messages
	- Mon parent doit se connecter à son compte pour :
		- lire ses messages

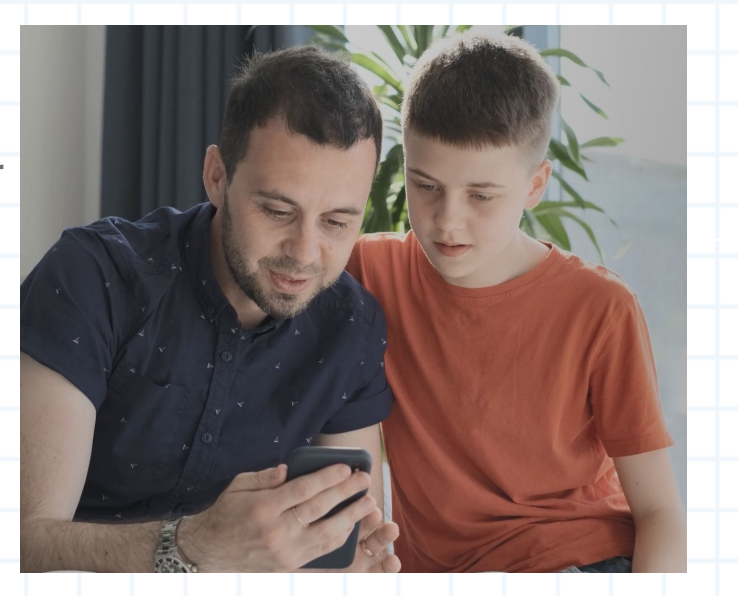

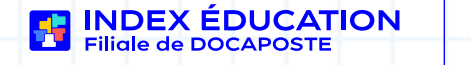

#### 3. Que doit-on faire si on veut mieux utiliser PRONOTE ?

- Aller sur le site web [www.index-education.fr](http://www.index-education.fr/) / PRONOTE / Pour les parents et les élèves
	- Ou dans PRONOTE Si je veux plus d'explications

sur comment PRONOTE fonctionne

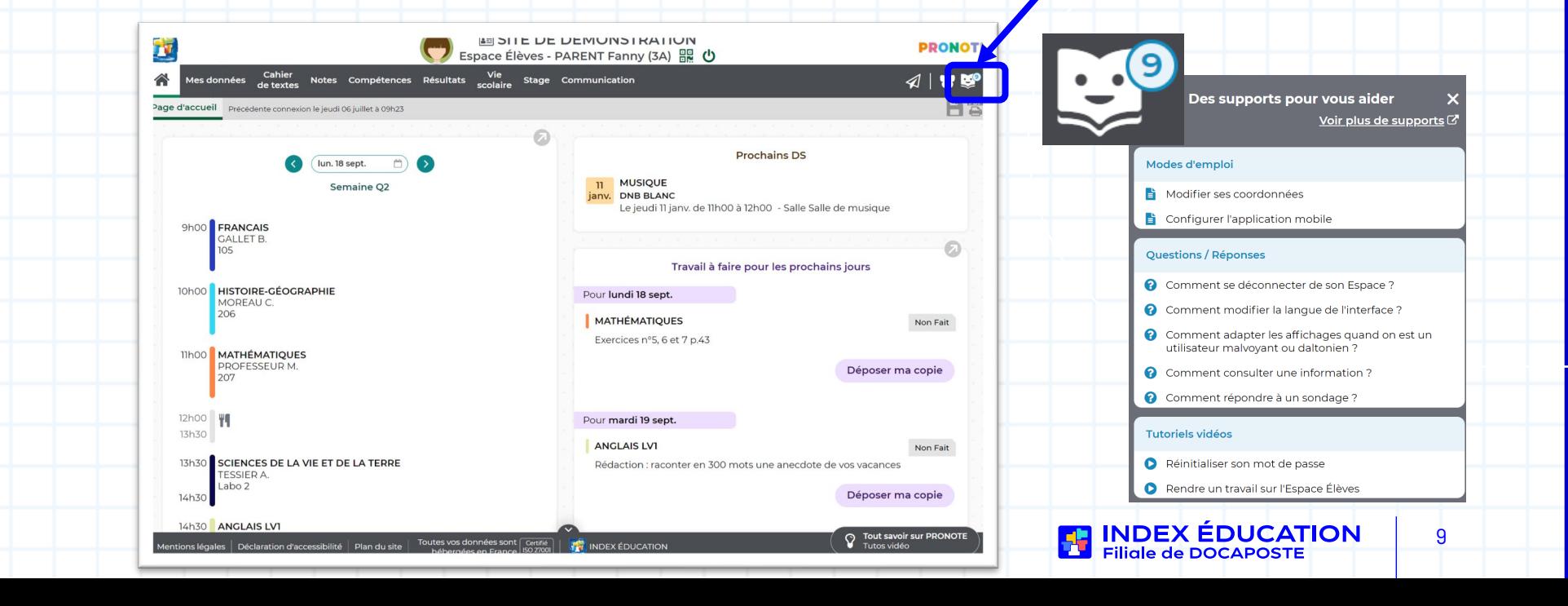

## Quelques questions pour discuter

- Pourquoi faut-il choisir un mot de passe difficile à deviner ?
- Si je n'ai pas de téléphone portable, est-ce que je peux consulter PRONOTE ?
- À quelle fréquence est-il nécessaire de se connecter à PRONOTE ?
- À qui dois-je demander si j'ai des problèmes pour utiliser PRONOTE ?

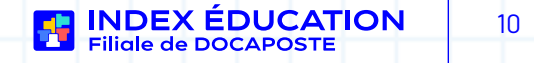

# Merci de votre attention. Avez-vous des questions ?

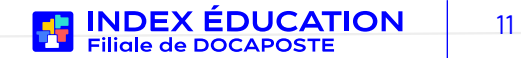